イロト イ御 トイミト イミト ニミー りんぴ

# Lecture 1: Welcome to Data Visualization Using R

January 28, 2019

**KORK ERKER ER AGA** 

# Take This Class So You Won't Make This Graphic

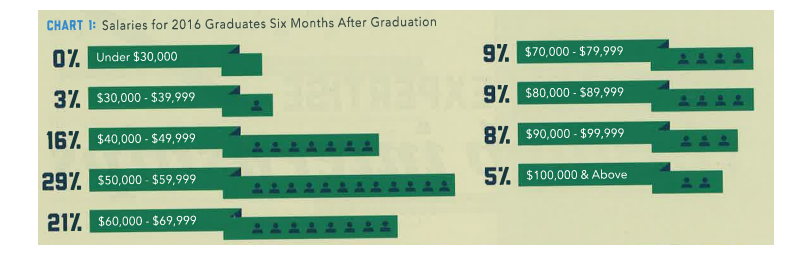

From Trachtenberg's 2018 magazine.

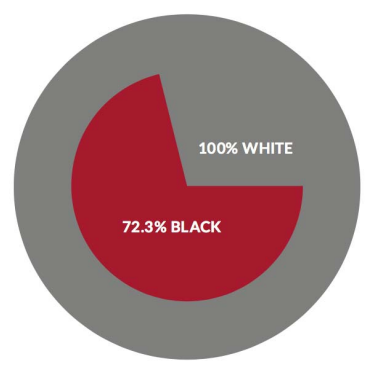

#### EQUALITY INDEX OF BLACK AMERICA, 2016-2017

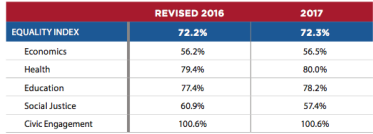

["U.S. Metros Ranked on Black-White Income Inequality,"](https://nextcity.org/daily/entry/state-of-black-america-report-2017?utm_source=Next+City+Newsletter&utm_campaign=f1831493c4-Issue_265&utm_medium=email&utm_term=0_fcee5bf7a0-f1831493c4-44071169) Next City, May 2, 2017K ロ ▶ K @ ▶ K 할 ▶ K 할 ▶ ... 할 ... 900

### Instead, Aspire to This

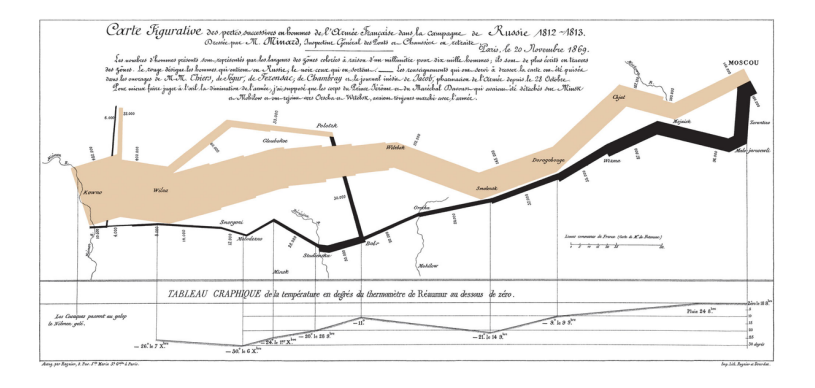

#### See Tufte for citation.

イロト イ母 トイミト イミト ニヨー りんぴ

### **Overview**

[Course Administration](#page-5-0)

[Some R Examples](#page-6-0)

[Tufte, Grandfather of Visualization](#page-10-0)

[Getting Started with R](#page-29-0)

**KORKA SERKER ORA** 

# Course Administration

- <span id="page-5-0"></span>1. Syllabus
	- Good/bad/ugly assignments online
	- Propose and trade and notify me if you can't do your assigned date
- 2. Bring a name tent to class
- 3. Questions/issues with readings?
- 4. Make sure you're signed up for Piazza
- 5. Introductions
	- name and degree
	- why this course?
	- what you do now
	- what you'd like to do when you're done

#### <span id="page-6-0"></span>DC Gains Population Through 1950

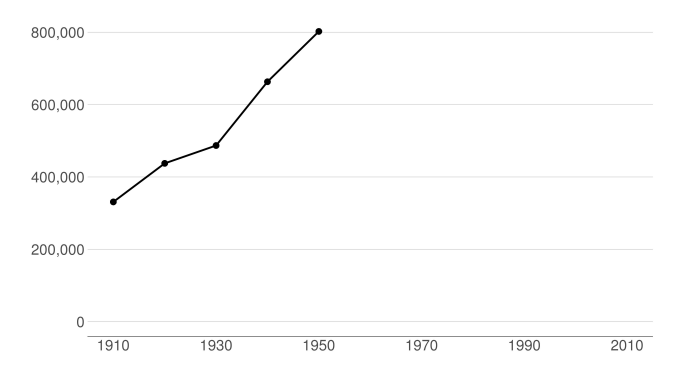

メロト メタト メミト メミト 重  $299$ 

#### Population Loses Start with Desegregation

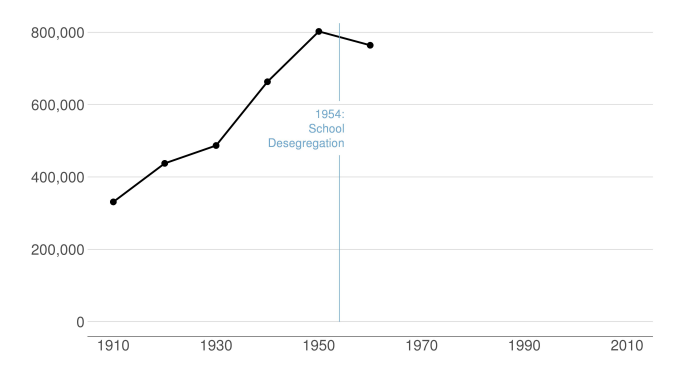

**K ロ ト K 御 ト K 君 ト K 君 ト** 重  $2Q$ 

#### Continue After Civil Disturbance

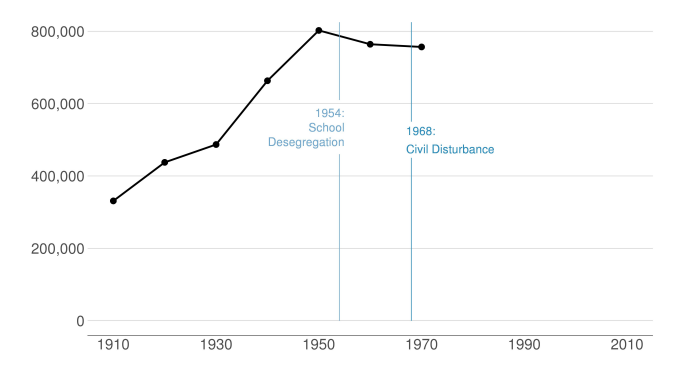

メロト メ都ト メミト メミト

一番

#### Population Turns Up After 2000

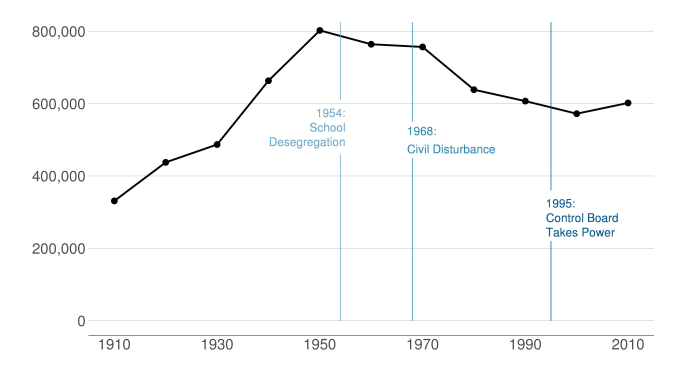

**K ロ ト K 御 ト K 君 ト K 君 ト** 重  $2Q$ 

<span id="page-10-0"></span>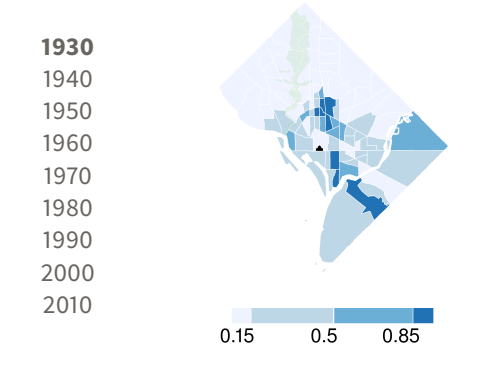

メロト メタト メミト メミト

È

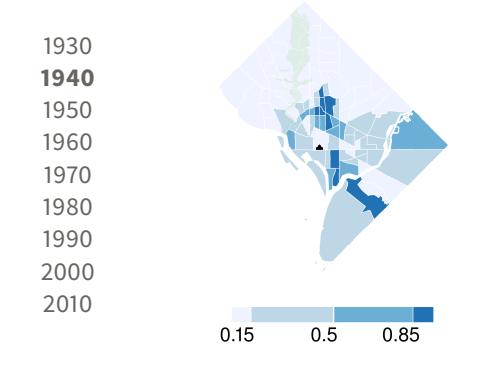

メロト メタト メミト メミト

È

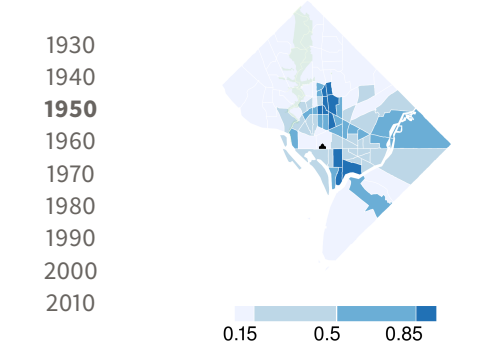

メロト メタト メミト メミト

È

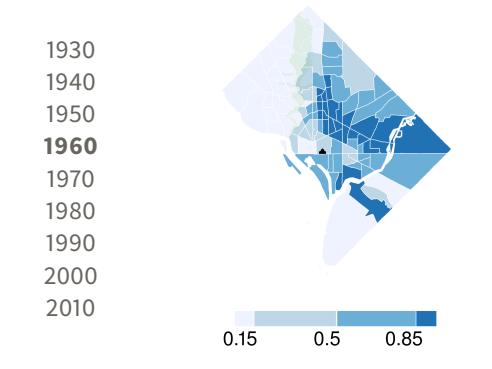

メロト メタト メミト メミト

È

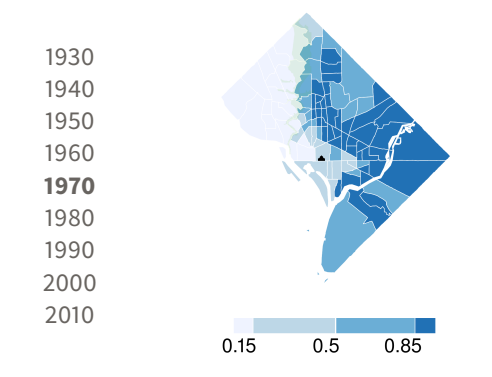

メロト メタト メミト メミト

活

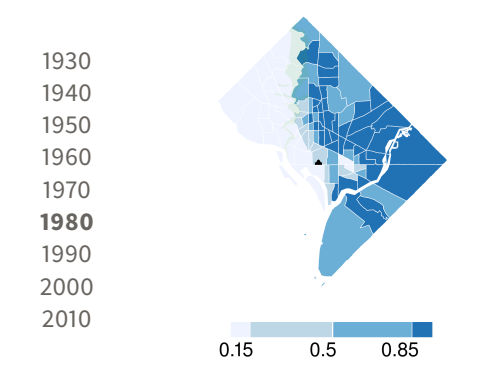

メロト メタト メミト メミト

活

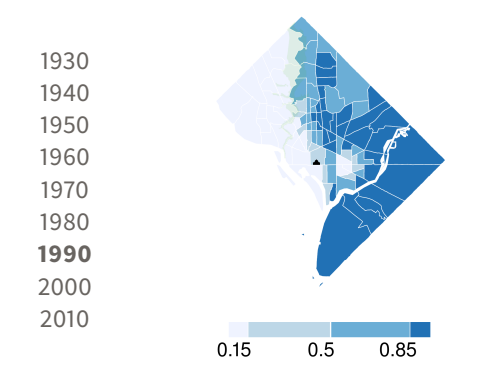

メロト メタト メミト メミト

活

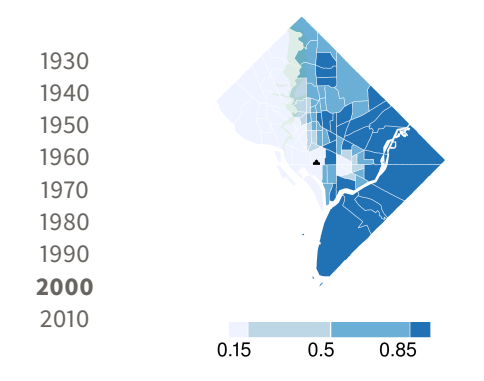

メロト メタト メミト メミト

活

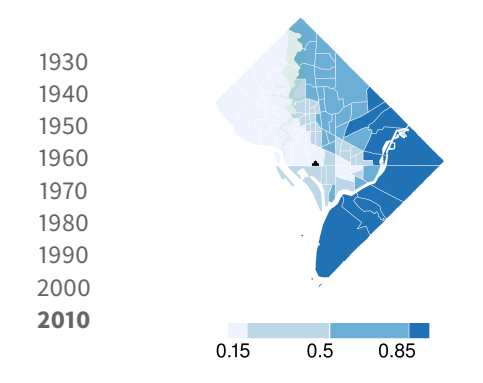

メロト メタト メミト メミト

活

#### By Square Footage, 7th Street is Most Impacted

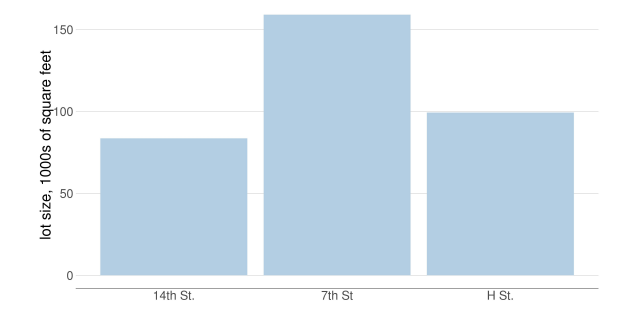

メロト メタト メミト メミト È  $299$ 

#### Roughly Half of Square Footage Damaged to Some Degree

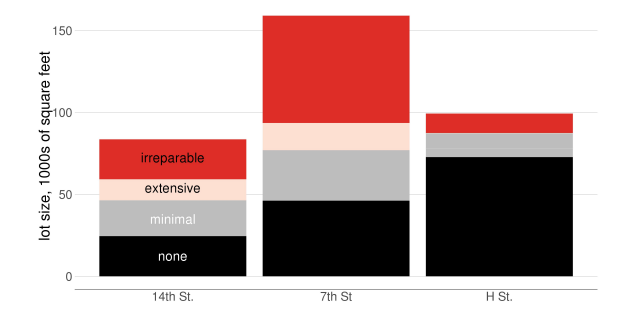

メロト メタト メミト メミト 重  $2Q$ 

#### Assessed Value of Most Improvements Drops, 1967 to 1970

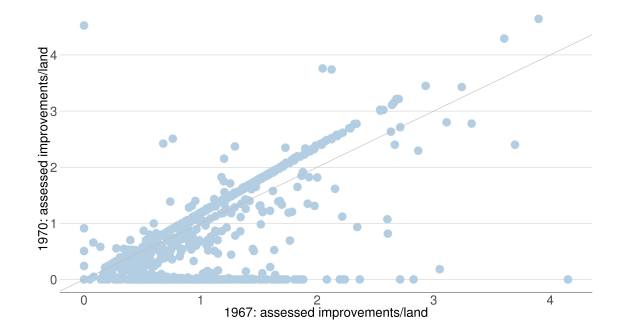

メロト メタト メミト メミト È  $2Q$ 

#### Damaged Properties Lose Improvements, A Few Rebuild

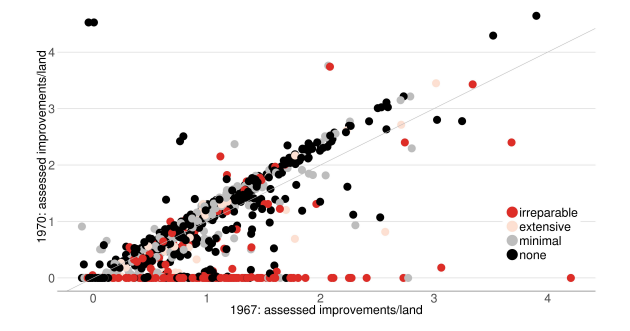

活

#### 1999: Damaged Properties Have Smaller Structures

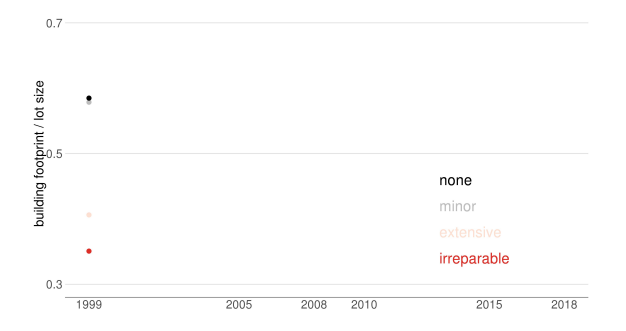

重  $2Q$ 

#### 2005: Damaged Properties Show Some Catch-up

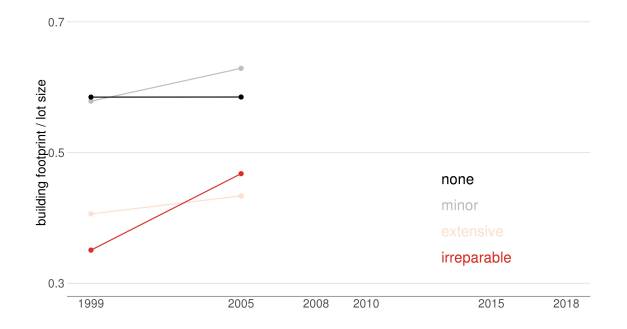

メロト メタト メミト メミト È  $299$ 

#### 2010: Damaged Properties Approaching Undamaged Ones

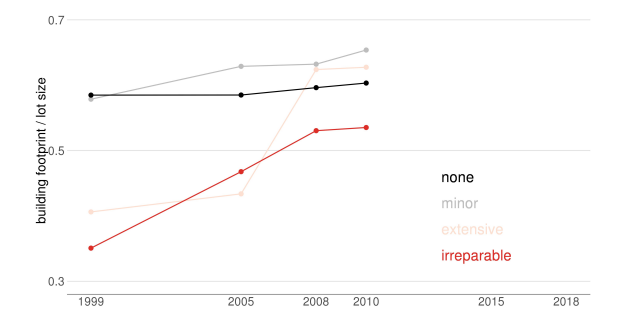

メロト メタト メミト メミト È  $299$ 

#### 2018: Near Convergence of Damaged Properties

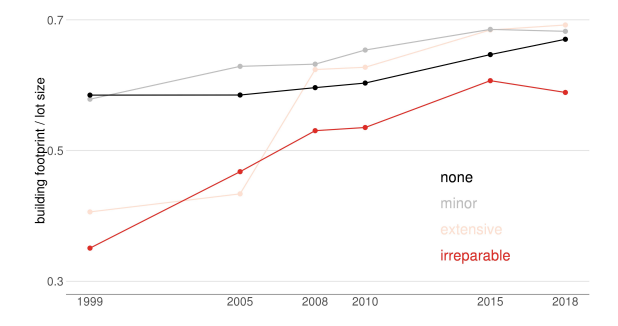

メロト メタト メミト メミト 重  $299$ 

# **Tufte**

K ロ X (日) X (日) X (日) X (日) X (日) X (日) X (日) X (日) X (日) X (日)

**KORKA SERKER ORA** 

### Edward Tufte

- A quantitative political scientist
- Writing in the mid-1970s
- Became interested in visualization by working with pioneering statistician John Tukey
- Remember that this is the pre-Excel era, in which data graphics are difficult to make

K ロ ▶ K @ ▶ K 할 ▶ K 할 ▶ ... 할 ... 900

### <span id="page-29-0"></span>An Argument for Better Visualization

#### Because good visualizations tell the most compelling story

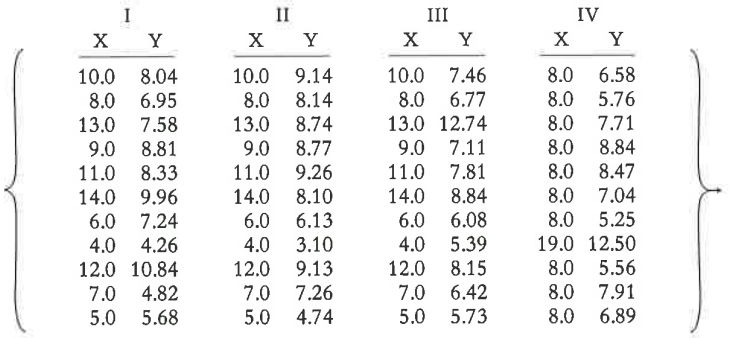

### An Argument for Better Visualization

Because good visualizations tell the most compelling story

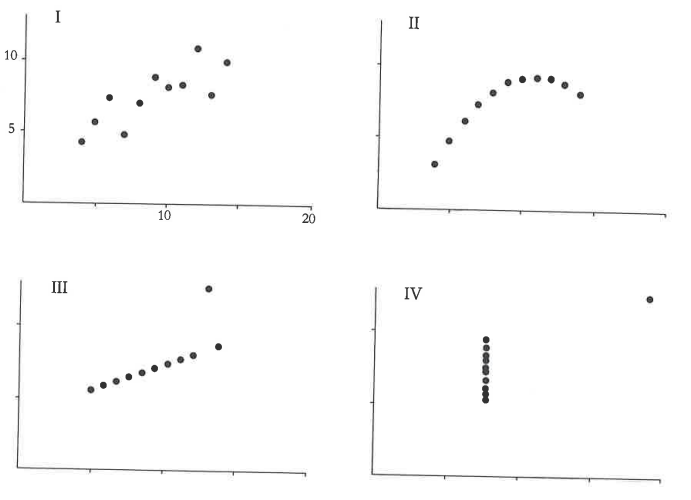

 $4$  ロ )  $4$   $\overline{r}$  )  $4$   $\overline{z}$  )  $4$   $\overline{z}$  )  $-990$ 目

# Tufte's Types of Graphs

- 1. Data maps
- 2. Time series
- 3. Space-time narrative designs
- 4. Relational graphs the holy grail

K ロ ▶ K @ ▶ K 할 ▶ K 할 ▶ ... 할 → 9 Q @

K ロ ▶ K @ ▶ K 할 > K 할 > 1 할 > 1 ⊙ Q Q ^

### Data Maps

- Describe the location of numbers
- This can be revealing or obfuscating
- We will make these in this class

# Data Map Example

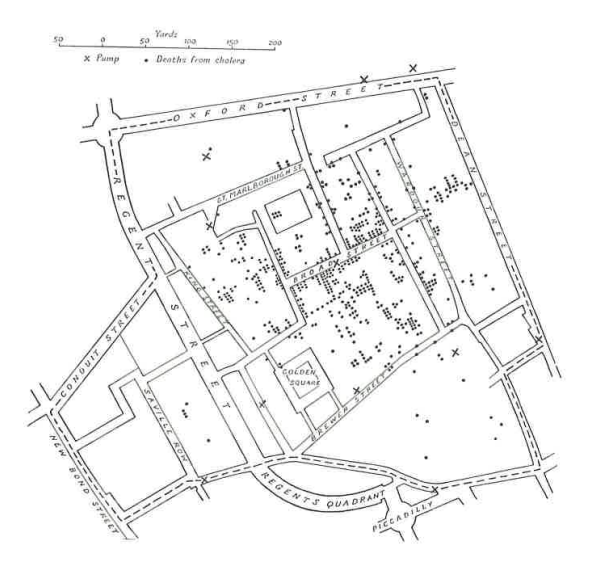

 $290$ メロト メ都 トメ 差 トメ 差 ト È

### Time Series

- Time on the horizontal axis
- Something else on the vertical axis
- One of the first types of data graphics

K ロメ K 御 X K 君 X K 君 X

 $\Rightarrow$ 

 $2Q$ 

# Train, Paris to Lyon

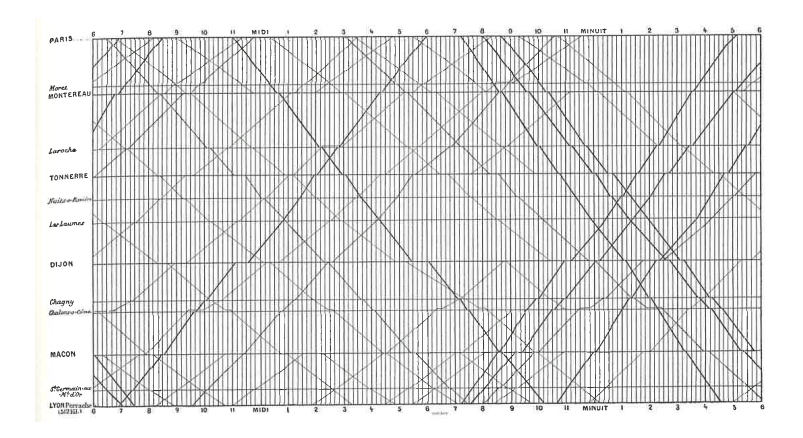

See Tufte for citation.

K □ ▶ K @ ▶ K 할 X K 할 X ( 할 X ) 9 Q Q ·

# Space-Time Narrative Designs

- Move over space and time at the same time
- A time series plus

K ロ ▶ K @ ▶ K 할 ▶ K 할 ▶ | 할 | © 9 Q @

### Space-Time Narrative Example

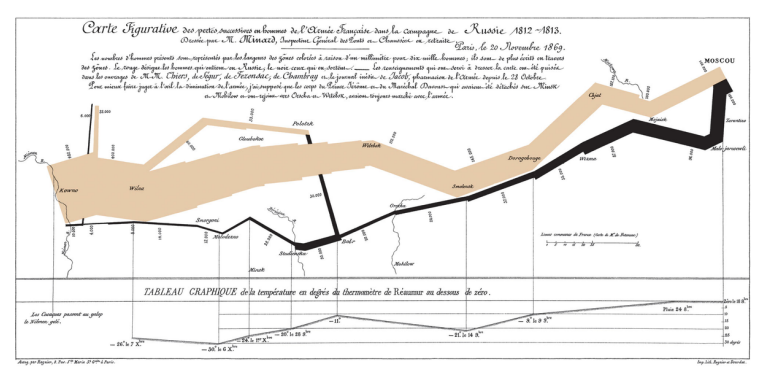

#### Which dimensions?

### Space-Time Narrative Example

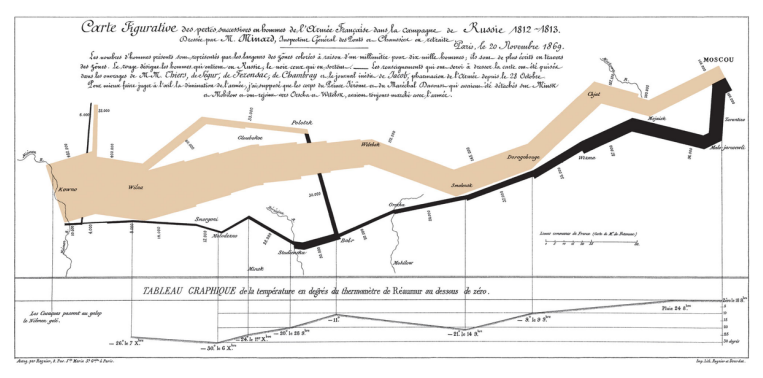

#### Which dimensions?

- 1. army size
- 2. army location, N/S
- 3. army location, E/W

4. direction of movement

K ロ ▶ K @ ▶ K 할 > K 할 > 1 할 > 1 이익어

- 5. temperature
- 6. by date

### Relational Graphics

- One variable on the vertical, another on the horizontal
- A conceptual advance in graphics
- A more sophisticated way of thinking

# Relational Graphics Example

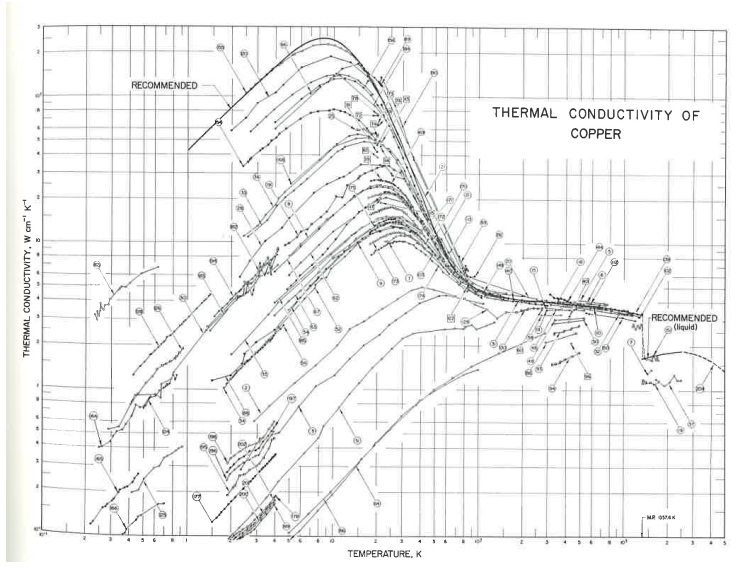

イロン イ部ン イ君ン イ君ン 活  $2990$ 

**KORK STRAIN A BAR SHOP** 

# Tufte's Main Causes of Distortion in Graphics

1. Data are bad

- should be per capita and are not
- data are not consistent over time
- don't adjust for inflation
- 2. Graphics are rotten
	- size doesn't match the numbers
	- colors and styles are misleading
	- graphic fails to highlight key point
- 3. Graphics are irrelevant
	- too much extraneous stuff

K ロ > K @ > K 할 > K 할 > 1 할 : ⊙ Q Q^

### Size and Number Don't Match

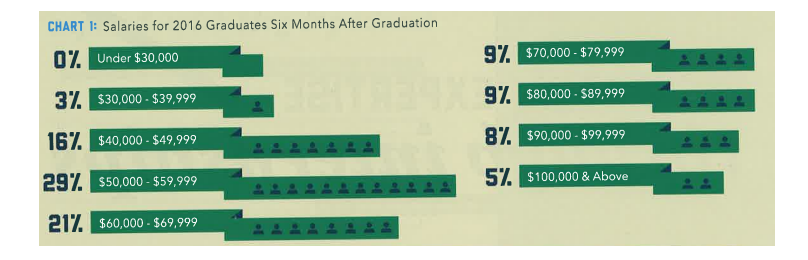

**KORK ERKER ER AGA** 

### A Continuing Problem: Graphics are Irrelevant

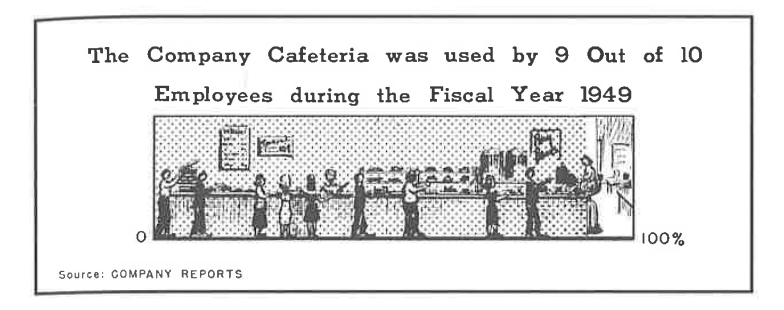

**KORK ERKER ADE YOUR** 

### Tufte's Six Rules of Graphic Integrity, 1 to 3 of 6

- 1. The representation of numbers, as physically measured on the surface of the graphic itself, should be directly proportional to the numerical quantities represented.
- 2. Clear, detailed, and thorough labeling should be used to defeat graphical distortion and ambiguity. Write out explanations of the data on the graphic itself. Label important events in the data.
- 3. Show data variation, not design variation.

**KORK ERKER ADE YOUR** 

### Tufte's Six Rules of Graphic Integrity, 4 to 6

- 4. In time-series displays of money, deflated and standardized units of monetary measurement are nearly always better than nominal units.
- 5. The number of information-carrying (variable) dimensions depicted should not exceed the number of dimensions in the data.
- 6. Graphics must not quote data out of context.

R

K ロ ▶ K @ ▶ K 할 ▶ K 할 ▶ 이 할 → 9 Q @

# What is R?

- A programming language
- Developed by statisticians from New Zealand
- Open source, and therefore free
- Based on "S," developed by Bell Labs

# Strengths of R

- Free
- Open-source, so packages by all kinds of users are available
- There are frequently many ways to do the same task
- Very good graphics
- Very flexible
- Can have many datasets in memory at once

### Weaknesses of R

- Not always enterprise-ready: packages break and there is no central help
- There are frequently many ways to do the same task
- Syntax can be challenging

**KORKA SERKER ORA** 

# Today's Goals

- When you leave today, you will be able to
	- run a R script
	- create a R dataframe
	- do basic operations with a R dataframe
- Download the R tutorial for this class now.
- You'll continue work at home on your own and turn in a problem set next lecture

### **Today**

- A. A R dataframe
- B. Packages
- C. Subsetting
- D. Summarizing

メロメ メ都 メメモメ メモメ

造

### A. A R dataframe

- $\triangleright$  a dataframe is the basic building block of data analysis in R
- $\triangleright$  R has other types of data structures, but this will the be most useful to you

(ロ) (御) (君) (君) (君) 君 のぬの

- $\blacktriangleright$  dataframe consists of columns
- $\blacktriangleright$  each column can be
	- $\blacktriangleright$  numeric: 1,2,3.556,-2.6
	- $\triangleright$  or
	- $\blacktriangleright$  character: "hello", "dogs are good", ""
- $\blacktriangleright$  refer to rows and columns

### Sample dataframe

```
new.dataframe \leq data.frame(class = c(1,2,3),
                            subject = c("basis", "merging".students = c(19,19,18))
```
メロト メ御 トメ 君 トメ 君 トッ 君 し

 $2Q$ 

new.dataframe

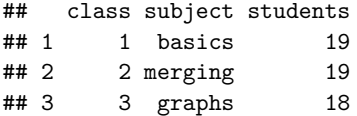

### Referring to parts of the dataframe

new.dataframe[ROWS,COLUMNS]

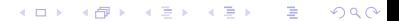

Referring to parts of the dataframe

new.dataframe[ROWS,COLUMNS]

Just one column, all rows

new.dataframe[,**c**("students")]

★ ロ ▶ → 御 ▶ → 결 ▶ → 결 ▶ │ 결

 $2Q$ 

## [1] 19 19 18

Referring to parts of the dataframe

new.dataframe[ROWS,COLUMNS]

Just one column, all rows

new.dataframe[,**c**("students")]

## [1] 19 19 18

Just two rows, all columns

new.dataframe[1**:**2,]

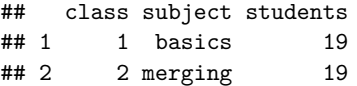

★ ロ ▶ → 御 ▶ → 결 ▶ → 결 ▶ │ 결

### B. Packages

- $\triangleright$  there is "Base R," which is a set of basic commands
- $\blacktriangleright$  and user-written packages that add functionality
- $\triangleright$  some packages are maintained by teams, frequently updated, and do many things

- $\triangleright$  some are one-function add-ins
- $\blacktriangleright$  most famous are those by Hadley Wickham
- $\triangleright$  today we'll use his "plyr" packcage

### Installing packages

 $\blacktriangleright$  install a package once

```
install.packages("plyr", dependencies = TRUE)
```
 $\triangleright$  call a package at the beginning of any program in which you'd like to use the package

K ロ K K 御 K K W B K W B K W B B

 $299$ 

**library**(plyr)

 $\blacktriangleright$  this makes commands accessible

### C. Subsetting

 $\triangleright$  sometimes you want to work with something smaller than the whole dataframe

K ロ ▶ (K@) ▶ (K@) X (@) / [@]

 $299$ 

- $\triangleright$  create a new dataframe that has only part of the big one
- $\blacktriangleright$  here we keep just students 1 and 2

df.smaller <- new.dataframe[1**:**2,] df.smaller

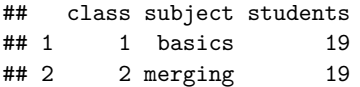

#### Subset by attributes

 $\blacktriangleright$  take only classes with 19 students

```
df19 < -new.dataframe[which(new.dataframe$students == 19),]
df19
```
(ロ) (御) (君) (君) (君) 君 のぬの

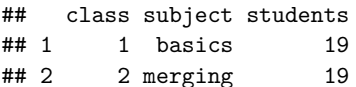

### D. Summarizing

 $\blacktriangleright$  frequently, you'd like to know something at a level of aggrgation not in your dataset

- $\blacktriangleright$  in our case, maybe average attendance
- $\blacktriangleright$  make a new dataframe with this information
- $\blacktriangleright$  use plyr library

Summarize data: load dplyr package

## ## Attaching package: 'dplyr' ## The following objects are masked from 'package:plyr': ## ## arrange, count, desc, failwith, id, mutate, rename, ## summarize ## The following objects are masked from 'package:stats': ## ## filter, lag ## The following objects are masked from 'package:base': ## ## intersect, setdiff, setequal, union

### Making a new dataset that is a function of the old one

```
av.attendance <- summarize(new.dataframe,
                       av.at=mean(students, na.rm = TRUE))
av.attendance
```
(ロ) (御) (唐) (唐) (唐) 2000

- ## av.at ## 1 18.66667
	- $\triangleright$  more complicated example in tutorial

K ロ ▶ K @ ▶ K 할 > K 할 > 1 할 > 1 ⊙ Q Q ^

### Next Lecture

- Turn in PS 1, which is at the end of the tutorial
- Read Few Chapters 3 and 5
- Look at "Smart Graph Chart"